# **THE DESIGN OF TOUR GUIDE APPLICATION BASED ON ANDROID IN MAKASSAR CITY**

**Muliaty**

*Creative Media State Polytechnic Makassar [muliaty2675@gmail.com](mailto:muliaty2675@gmail.com)*

## **ABSTRACT**

*This research aims to know design of tour guide application based on android In Makassar city. Android application for tour guide in the city of Makassar was designed as a description and a map of tourism. Analysis and design of system using the diagrams used in the design of the application guide is a RAD (Rapid phase of construction and implementation phase. Problems in the design of this application is how to design tourist profile in Makassar city using google maps and GPS. The methodology used is the study of the literature and analysis of the data is done through a series of testing system in various locations and analyze program code that is used in the design of the application. Testing is done using direct testing against application system already meets the criteria of the system that has been planned, such as: detailed area attractions, and features facilities that are closest to the location of the user. application on a particular page should be run in an internet connection into a tour guide application on the android operating system.*

*Keyword: application design, tour guides, and android*

#### **INTRODUCTION**

The development of computer science and technology increasingly shows progress very rapidly and quickly. This makes the man like a parcel by distance, space, and time. With the system being run using computer technology allows a work to be a better and profitable. The development of a more advanced technology make humans able to innovate in creating a wide range of equipment and tools for running all worldly activities.

Activities that makes some people more solid has a high level of mobility. The last few years the Middle world and the mobile device or a mobile device. Nowadays almost everyone has and uses smartphones, where the operating system that is widely used is the android operating system.

Android is an operating system developed by google. The operating system that is already integrated with google search, google mail, google maps and google docs. The advantages of the android operating system in terms of the price affordable by the public makes the gadget with the android operating system is widely used by the people of Indonesia.

Makassar is the international city and the largest in the Eastern Indonesia region which is famous for its tourist attractions and also background history. Makassar became one of the cities in Indonesia that often serve as tourist destinations for tourists both from domestic and from abroad.

There are many attractions that can be visited in Makassar, ranging from nature tourism, culinary, maritime to its history. Tourism potential in Makassar city and attract quite a lot, not much different from other areas in the archipelago which is rich in both natural resources like waterfalls, gardens, and a lake or history like Fort Rotterdam and monument mandala, culinary coto Makassar and sop saudara, as well as various other sights.

# **INTERNATIONAL CONFERENCE ADRI - 5**

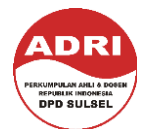

**"Scientific Publications toward Global Competitive Higher Education"**

The utilization of technology for the dissemination of information and the location of tourism is still very limited. In the era of information technology as it is now is the spread of tourism information becomes easier with the internet connection. A few websites already exist that support tourism information, but still rare mobile application supporting tourism information. Applications on mobile devices with the operating system (OS) such as android is being developed a lot. Mobile devices with the android operating system is also equipped with sophisticated features and technology, one of the features that support for the tourism sector is a feature of google maps and the Global Positioning System (GPS). Google maps is a free virtual maps that can be used by the user to view the location map of attractions. While the GPS function to get the coordinates of the point location of the user accurately. By reason of the superiority of the feature, the application guide tourist location with google maps and the Global Positioning System (GPS) on android mobile devices.

Review of technological development this is an idea that gave birth to the idea of designing a mobile application that can simplify communities in knowing information of attractions in Makassar. The design on this tourism guide is an application that can provide information to the user about the pictures, descriptions are arranged into a tourist attraction, as well as the profile can show the location of tourist objects are displayed using google maps.

# **THE STUDY OF THEORY**

## **The Design Of The Application**

The design of the application can be interpreted as a depiction of, planning and making sketches or settings of some separate elements into a unified whole and functioning (Rara, 2011).

Robert j. Verzello and John Reuter III (Jogiyanto, 2005:196), suggests that the design of the system is the stage after an analysis of the development cycle system: definition of functional requirements and preparation for architecture implementation, describing how a system is set up.

# **Tour Guide**

Based on the decision of the Menparpostel number: km. 82/PW/102/MPPT-88, is a tour guide in charge of providing guidance, information and instructions about the sights, as well as being able to help everything needed tourists. According to Adi Soenarno in the dictionary the term tourism and hospitality giving define tour guide as a responsible tourist and take guests describe the sights (Muhajir, 2005:11).

## **Android**

Android is an operating system for cell phones based on Linux. Android provides an open platform for developers to create their own applications so that it can be used by a variety of propulsion devices. Initially Google Inc. bought Android Inc., a newcomer to make software (software) for the mobile phone. Then to develop android in shape the open handset alliance that is a combination of the 34 corporations hardware, software and telecommunications including Google, HTC, Intel, Motorola, Qualcomm, TMobile and Nvidia (Ardiansyah, 2011).

While android premiered on november 5, 2007, along with the open handset alliance android States to support the development of open standards on a mobile device. On the other hand, google released the android code under the apache license, a free software license and open standard mobile device. There are two types of distributors operating system android. The first can be full support from google or Google Mail Service (GMS) and the second is a completely free distribution without direct support from google or

#### **INTERNATIONAL CONFERENCE ADRI - 5**

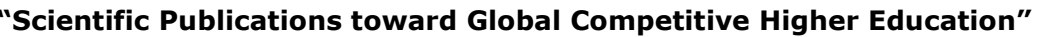

known as the Open Handset Distribution (OHD).

Android is an operating system that is open source (open source). Open source because the source code (source code) of the android operating system can be viewed, downloaded, and modified freely. The open source paradigm makes it easy for developers of android technology, because all those who are interested can contribute, both on the development of an operating system or application (and Satyaputra Aritonang, 2014:4).

Ardiansyah (2011) describes the history of the android journey, namely (1) a partnership with google Inc. 's android Inc. (2) 2007-2008 initial android products, (3) android version 1.1, (4) android version 1.5 (cupcake), (5) android version 1.6 (donut), (6) android version 2.0/2.1 (edair), (7) android version 2.2 (froyo/frozen yogurt), (8) android 2.3 (gingerbread), (9) version of android 3.0 (honeycomb), (10) android version 4.0-4.0.4 (ice cream sandwich) (11) the android version 4.1-4.3 (Jelly bean), (12) android version 4.4 (kitkat), (13) android verssi 5.0 (lollipop), (14) android version 6.0 (marshmallow).

#### **METHODOLOGY**

#### **Stage of Library Studies**

At this stage the learned concepts and theories that can support the process of design and realization of this application. Basic – a basic android programming of structural construction program and writing the User Interface as well as a framework to support the design of the application.

#### **Stage of design and Realization**

At this stage done the preparation and design of application as well as gathering information what menu will be made by looking at the needs of the usability of the application.

#### **The stage of testing and data analysis**

At this stage the system perform a series of tests at various locations and analyzes the program code that is used in the design of the application. Testing was done by the writer.

#### **DISCUSSION**

The design of the application this guide made to help travelers find destinations interesting sights to visit

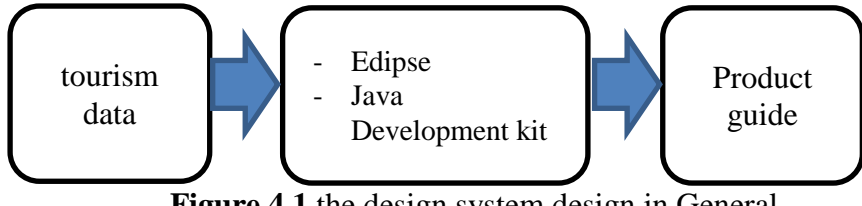

**Figure 4.1** the design system design in General

As seen in the image above, this design will be built on an application which can convey information guide which can be visited by the user. This application is in the process of using the program eclipse with the Java Development Kit (JDK).

The following device technologies used in building applications androidbased tour guide in the city of Makassar.

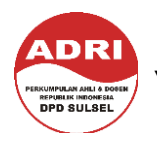

**"Scientific Publications toward Global Competitive Higher Education"**

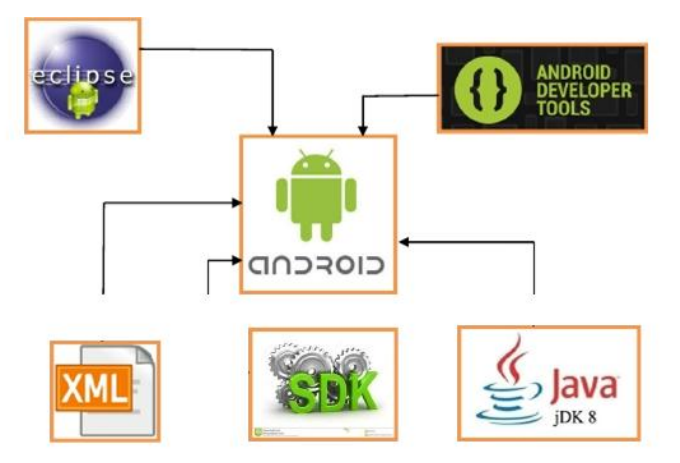

**Figure 4.2.** Design Technology

Application in awoke is androidbased applications by using the eclipse. Android is selected because users will more easily access simply by installing the application on the phone with the android operating system so it will be easy to carry everywhere.

Testing is done using direct testing. Testing conducted to test whether a system is designed in accordance with what is stated in the specification of a functional system. This test uses the phone Samsung Galaxy with android operating system J5 5.1.1 lollipop. Here are presented the results of the implementation of the system.

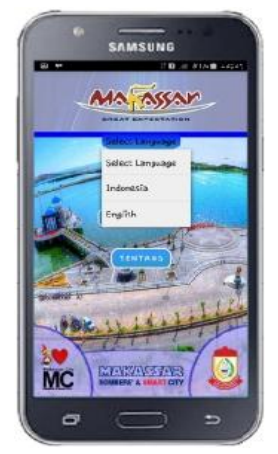

**Figure 4.3.** Interface main page

The application is first run it will appear the display of the main page are accompanied by one spinner and three language options i.e spinner button, button started tours, facilities and about. The language selection menu to select the language that can be used by user. Start menu tour to redirect to the category page, the menu to display the page facilities facilities and menus on to display information about the application. After the main page will appear in the next category of tours, this interface allows the user to select one of the categories that then shows the user towards the next page.

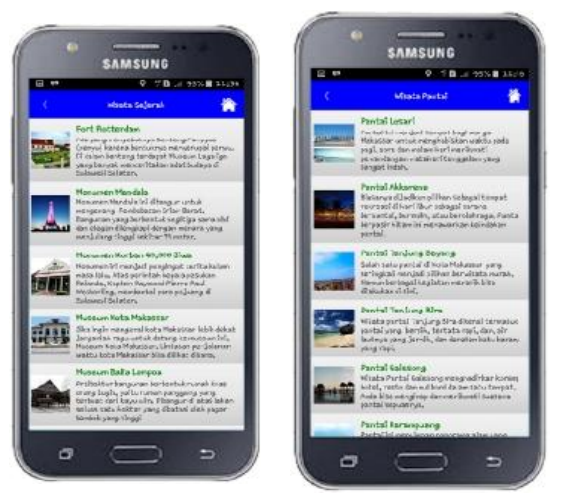

**Figure 4.4.** Interface of object list page

The detail page shows detailed information about attractions in select by the user. This page on complete with pictures of sights and attractions descriptions about text view, to see the sights of the user navigation path can select view folders that will be delivered to the

# **INTERNATIONAL CONFERENCE ADRI - 5 "Scientific Publications toward Global Competitive Higher Education"**

next page where the line navigation can be shown in google maps.

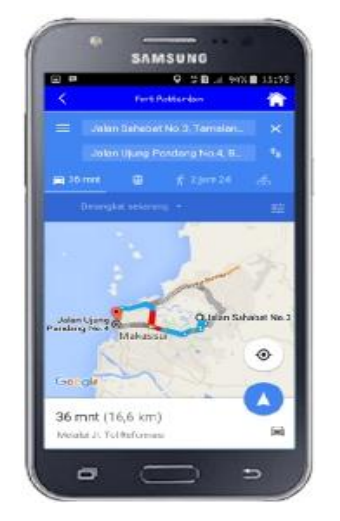

**Figure 4.5.** interface maps page

Further testing is done directly on the accuracy of the maps in a way, each location of interest determined the location coordinates (latitude and longitude) from google places API. Testing on the page with the features of google maps are intended to test the truth or accuracy of the route of the line, whether the route is shown in accordance with the route on the real road.

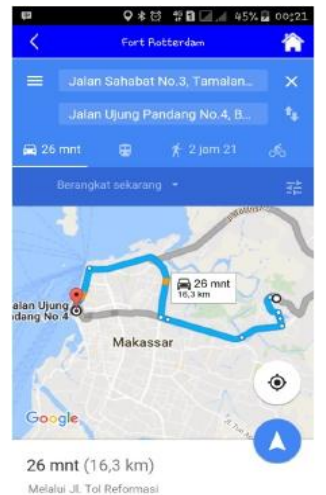

**Figure 4.6** GPS enable Application guide published in Makassar on google play 22 July 2016.

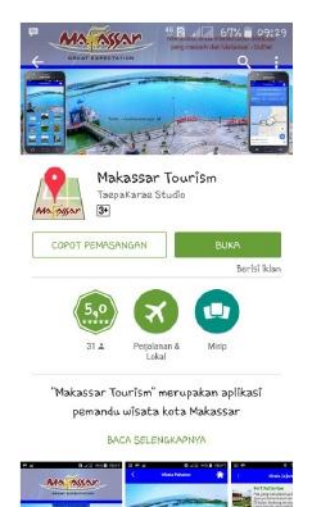

**Figure 4.7.** the application Display d Google Play

# **CONCLUSION**

- 1. Application of this tour guide features navigation path using google maps, so can be used as a practical digital tour guide.
- 2. Application of this tour guide allows people to go on a trip without a travel agent-assisted. The features and ease of application are provided in this guide helps the user in doing your tour so that increases the number of tourists travelling in Makassar. Completeness of the information provided in this application may be a consideration in choosing a tourist destination, especially tourist areas have an attraction for tourists.
- 3. Application of this tour guide has been installed on some mobile device operating system android with different specifications and functions as its function, but the availability of internet services and GPS devices becomes a factor that must be considered in its use.

# **BIBLIOGRAPHY**

Ardiansyah, Firdan. 2011. *Pengenalan Dasar Android Programming*.

# **INTERNATIONAL CONFERENCE ADRI - 5**

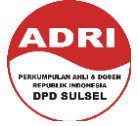

**"Scientific Publications toward Global Competitive Higher Education"**

Depok: Biraynara

- Jogiyanto, HM. 2005. *Analisis dan Desain Sistem Informasi*. Yogyakarta: Andi Offset.
- Muhajir. (2005). Menjadi Pemandu Wisata Pemula. Jakarta: PT. Grasindo.
- Rara, S.A.R.., Agus, P.U., dan Stefiana, S.S. 2011. *Perancangan dan Ecommerce.* Jurnal Teknologi Informasi DINAMIK Volume 16, No.1.
- Syaputra, alfa & Aritonang, Maulina, Eva. (2014). Beginning Android Programming with ADT Bundle. Jakarta: Gramedia.